# **IBM MQ 9.0 版及其維護的 ReadMe**

本文件包含 IBM MQ 9.0.0 版長期支援版本及其維護的 ReadMe 資訊,以及 IBM MQ 9.0.x Continuous Delivery 版本的 ReadMe 資訊。

您可以在這裡下載本文件的 PDF 副本(英文版及翻譯版本):[https://public.dhe.ibm.com/software/](https://public.dhe.ibm.com/software/integration/wmq/docs/V9.0/Readme/) [integration/wmq/docs/V9.0/Readme/](https://public.dhe.ibm.com/software/integration/wmq/docs/V9.0/Readme/)。

此文件的英文版本是最新版本。

# **内容**

本文件的主要區段說明產品限制及已知問題。

除了本文件之外,您還可以在 IBM MQ 網站上找到更多資訊:<https://www.ibm.com/products/mq>。

SupportPac 網頁: <https://ibm.biz/mqsupportpacs>。

如需已知問題及可用修正程式的現行資訊,請參閱 IBM MQ 支援頁面: [https://www.ibm.com/mysupport/s/](https://www.ibm.com/mysupport/s/topic/0TO5000000024cJGAQ/mq?language=en_US&productId=01t0z000006zdYXAAY) [topic/0TO5000000024cJGAQ/mq?language=en\\_US&productId=01t0z000006zdYXAAY](https://www.ibm.com/mysupport/s/topic/0TO5000000024cJGAQ/mq?language=en_US&productId=01t0z000006zdYXAAY)。

IBM MQ 所有支援版本的產品說明文件都位於 IBM 說明文件:<https://www.ibm.com/docs/ibm-mq>。 具體 而言, IBM MQ 9.0 版產品資訊位於 IBM 文件: <https://www.ibm.com/docs/ibm-mq/9.0>。

### 公告信

針對 IBM MQ 9.0 版的公告信 (US English) 提供下列資訊:

- 詳細的產品說明,包括新功能的說明。
- 產品定位陳述式。
- 訂購詳細資料。
- 硬體及軟體需求。

公告信位於下列位置:

### 針對 Continuous Delivery 版本的公告信

IBM MQ V9.0.5

<https://www.ibm.com/docs/en/announcements/archive/ENUS218-069> IBM MQ V9.0.4 <https://www.ibm.com/docs/en/announcements/archive/ENUS217-420> IBM MQ for z/OS, V9.0.4 <https://www.ibm.com/docs/en/announcements/archive/ENUS217-416> IBM MQ for z/OS, V9.0.3 <https://www.ibm.com/docs/en/announcements/archive/ENUS217-165> IBM MQ V9.0.1 <https://www.ibm.com/docs/en/announcements/archive/ENUS216-447> IBM MQ for z/OS, V9.0.1 <https://www.ibm.com/docs/en/announcements/archive/ENUS216-507> IBM MQ for z/OS 一次性收費供應項目 V9.0.1 <https://www.ibm.com/docs/en/announcements/archive/ENUS216-506> IBM MQ V9.0.0

IBM MQ V9.0 <https://www.ibm.com/docs/en/announcements/archive/ENUSZP16-0205> IBM MQ for z/OS, V9.0 <https://www.ibm.com/docs/en/announcements/archive/ENUS216-206> IBM MQ for z/OS Value Unit Edition V9.0 <https://www.ibm.com/docs/en/announcements/archive/ENUSZP16-0219>

# **更新歷程**

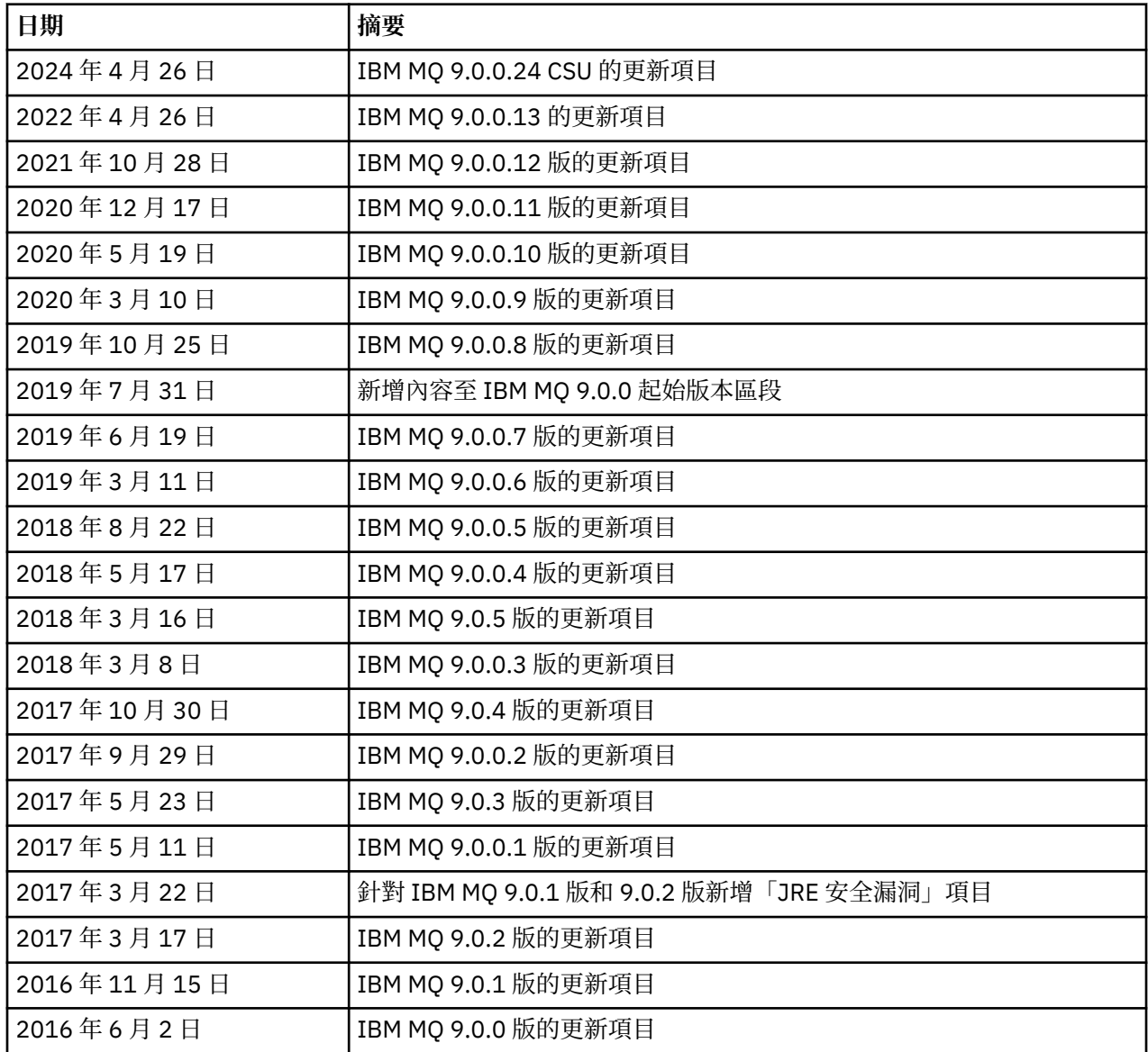

# **安裝指示**

IBM MQ 9.0 產品資訊中包含安裝指示,並一併發佈於 IBM 說明文件: [https://www.ibm.com/docs/en/ibm](https://www.ibm.com/docs/en/ibm-mq/9.0?topic=mq-installing-uninstalling)[mq/9.0?topic=mq-installing-uninstalling](https://www.ibm.com/docs/en/ibm-mq/9.0?topic=mq-installing-uninstalling)

# **長期支援發行版的限制和已知問題**

**IBM MQ 9.0.0.24 CSU 的限制及已知問題**

### **在 FIPS 模式中移除 RSA 金鑰交換的支援**

在 FIPS 模式下運作時, IBM Java 8 JRE 不再支援 RSA 金鑰交換。 此移除適用於下列 CipherSuites:

- TLS\_RSA\_WITH\_AES\_256\_GCM\_SHA384
- TLS\_RSA\_WITH\_AES\_256\_CBC\_SHA256
- TLS\_RSA\_WITH\_AES\_256\_CBC\_SHA
- TLS\_RSA\_WITH\_AES\_128\_GCM\_SHA256
- TLS\_RSA\_WITH\_AES\_128\_CBC\_SHA256
- TLS\_RSA\_WITH\_AES\_128\_CBC\_SHA
- TLS\_RSA\_WITH\_3DES\_EDE\_CBC\_SHA

若要繼續使用 FIPS 模式,下列 IBM MQ 元件應該變更為使用仍受支援的 CipherSuite :

- AMQP 伺服器
- 受管理檔案傳送 (MFT)
- IBM MQ Console
- IBM MQ Explorer
- IBM MQ REST API
- IBM MQ 遙測服務

如需受支援 CipherSuites 的詳細資料,請參閱 IBM MQ 產品說明文件中的 JMS 的 [IBM MQ](https://www.ibm.com/docs/SSFKSJ_9.0.0/com.ibm.mq.dev.doc/q113210_.html) 類別中的 TLS CipherSpecs 和 [CipherSuites](https://www.ibm.com/docs/SSFKSJ_9.0.0/com.ibm.mq.dev.doc/q113210_.html) 。

### **IBM MQ 9.0.0 FIX PACK 13 的限制及已知問題**

沒有需要您注意的新限制或已知問題。

### **IBM MQ 9.0.0 版 FIX PACK 12 的限制和已知問題**

### **在 Windows 上安裝 IBM MQ 9.0.0.12 版之後,IBM MQ Explorer 日誌中出現錯誤訊息**

在 Windows 上安裝 IBM MQ 9.0.0 Fix Pack 12 之後,可能會在第一次啟動 IBM MQ Explorer 時,在 IBM MQ Explorer 日誌檔中看到 Unresolved requirement 錯誤訊息。

日誌檔位於以下位置:

<USER\_Home>\IBM\WebSphereMQ\workspace-<installation\_name>\.metadata\.log

此問題會影響 Fix Pack 11 以及更新版本。 如需錯誤訊息的範例,請參閱 Fix Pack 11 的相符 ReadMe 項 目。

您可以忽略此訊息。

### **在 Windows 上安裝或解除安裝 IBM MQ 9.0.0.12 版之後,可能不會更新 IBM MQ Explorer 安裝詳細資料**

在 Windows 上安裝或解除安裝 IBM MQ 9.0.0 版 Fix Pack 12 之後,在「IBM MQ Explorer 安裝詳細資 料」畫面的「已安裝軟體」標籤顯示的外掛程式層次資訊可能不會更新。 不過,系統已套用變更的外掛 程式層次。 若要確認此項目,請查看「已安裝軟體」標籤上顯示的 Apache Ant 版本。 它應該會顯示 Eclipse Orbit Apache Ant  $1.10.11.020210720 - 1445$  org.apache.ant.

此問題會影響 Fix Pack 11 以及更新版本。

### **在回復至 Windows 64 上的舊版 Fix Pack 之後,無法啟動 IBM MQ Explorer**

在 64 位元 Windows 上解除安裝 IBM MO 9.0.0 版 Fix Pack 12, 並回復至前一個 Fix Pack 之後, 您可能 無法在較舊版的修正套件中使用 **strmqcfg** 來啟動 IBM MQ Explorer。

從 IBM MO 9.0.0 版 Fix Pack 2 回復至 IBM MO 9.0.0 版 Fix Pack 1 時, 曾經發現此問題。

若要解決此問題,請參閱下列 Technote:<https://www.ibm.com/support/pages/node/297519>

### **IBM MQ 9.0.0 版 FIX PACK 11 的限制和已知問題**

### **在 Windows 上安裝 IBM MQ 9.0.0.11 版之後,IBM MQ Explorer 日誌中出現錯誤訊息**

在 Windows 上安裝 IBM MO 9.0.0 版 Fix Pack 11 之後, 第一次啟動 IBM MO Explorer 時, 您可能會在 IBM MQ Explorer 日誌檔中看到下列錯誤訊息。

日誌檔位於以下位置:

<USER\_Home>\IBM\WebSphereMQ\workspace-<installation\_name>\.metadata\.log

```
!MESSAGE FrameworkEvent ERROR
!STACK 0
```
org.osgi.framework.BundleException: Could not resolve module:

```
org.eclipse.equinox.http.jetty [298]
   Unresolved requirement: Import-Package: org.eclipse.jetty.servlet; 
version="[9.4.0,10.0.0)
 -> Export-Package: org.eclipse.jetty.servlet; bundle-symbolic-
name="org.eclipse.jetty.servlet"; bundle-version="9.4.33.v20201020"; version="9.4.33"; 
uses:="javax.servlet,javax.servlet.descriptor,javax.servlet.http,org.eclipse.jetty.http.path
map,org.eclipse.jetty.security,org.eclipse.jetty.server,org.eclipse.jetty.server.handler,org
.eclipse.jetty.server.handler.gzip,org.eclipse.jetty.server.session,org.eclipse.jetty.util,o
rg.eclipse.jetty.util.annotation,org.eclipse.jetty.util.component,org.eclipse.jetty.util.res
ource"
        org.eclipse.jetty.servlet [615]
          Unresolved requirement: Import-Package: org.eclipse.jetty.jmx; 
version="[9.4.33,10.0.0)"; resolution:="optional"
          Unresolved requirement: Import-Package: org.eclipse.jetty.security; 
version="[9.4.33,10.0.0)
    at org.eclipse.osgi.container.Module.start(Module.java:444)
    at 
org.eclipse.osgi.container.ModuleContainer$ContainerStartLevel.incStartLevel(ModuleContainer
.java:1634)
     at 
org.eclipse.osgi.container.ModuleContainer$ContainerStartLevel.incStartLevel(ModuleContainer
.java:1613)
    at 
org.eclipse.osgi.container.ModuleContainer$ContainerStartLevel.doContainerStartLevel(ModuleC
ontainer.java:1585)
    at 
org.eclipse.osgi.container.ModuleContainer$ContainerStartLevel.dispatchEvent(ModuleContainer
.java:1528)
    at 
org.eclipse.osgi.container.ModuleContainer$ContainerStartLevel.dispatchEvent(ModuleContainer
(ia) at org.eclipse.osgi.framework.eventmgr.EventManager.dispatchEvent(EventManager.java:230)
     at 
org.eclipse.osgi.framework.eventmgr.EventManager$EventThread.run(EventManager.java:340)
```
您可以忽略此訊息。

### **在 Windows 上安裝或解除安裝 IBM MQ 9.0.0.11 版之後,不會更新 IBM MQ Explorer 安裝詳細資料**

在 Windows 上安裝或解除安裝 IBM MQ 9.0.0 版 Fix Pack 11 之後,在「IBM MQ Explorer 安裝詳細資 料」畫面的「已安裝軟體」標籤顯示的外掛程式層次資訊不會更新。 不過,系統已套用變更的外掛程式 層次。

#### **IBM MQ 9.0.0 版 FIX PACK 9/10 的限制和已知問題**

沒有需要您注意的新限制或已知問題。

### **IBM MQ 9.0.0 版 FIX PACK 8 的限制和已知問題**

#### **GSKit 8.0.55.3 版和更新版本,與 AIX 上的 IBM JRE 第 8 版之間不相容**

此問題只會影響執行符合下列所有準則的 IBM MQ Java 或 JMS 應用程式的 AIX 系統:

- 未使用 IBM MQ 提供的 JRE
- 使用的 IBM JRE 第 8 版, 早於第 8.0 版的 Service Refresh 5 Fix Pack 40
- 使用連結模式連線至佇列管理程式
- 使用 AMS

不相容是由 **IBMJCEPlus** GSKit 的名稱空間變更所造成,如 JRE APAR IJ17282 [\(https://](https://www.ibm.com/support/pages/apar/IJ17282) [www.ibm.com/support/pages/apar/IJ17282](https://www.ibm.com/support/pages/apar/IJ17282)) 中所述。

如果您的系統符合所有這些準則,請將 JRE 更新為第 8.0 版 Service Refresh 5 Fix Pack 40 或更新版 本,或使用 IBM MQ 修正套件隨附的 JRE。

#### **IBM MQ 9.0.0 版 FIX PACK 5/6/7 的限制和已知問題**

沒有需要您注意的新限制或已知問題。

### **IBM MQ 9.0.0 版 FIX PACK 4 的限制和已知問題**

### **在「物件權限管理程式 (OAM)」資料儲存庫中建立錯誤的項目**

此問題會影響預設「物件權限管理程式」的使用者。

程式設計錯誤導致在「物件權限管理程式 (OAM)」資料儲存庫中建立錯誤的項目。 這些項目包含名稱為 **<<invalid>>** 的實體。

此問題已透過 APAR IT24223 在 IBM MQ 9.0.0 版 Fix Pack 4 中修正。 重新啟動佇列管理程式時,會從 OAM 中移除錯誤的項目。

#### **IBM MQ 9.0.0 版 FIX PACK 3 的限制和已知問題**

### **當佇列管理程式在進行新的連線嘗試時停止,Java 用戶端會當掉**

此問題會影響使用下列 IBM MQ 功能的應用程式:

- JMS 類別
- Java 類別
- JCA 資源配接器
- OSGi 軟體組
- Managed File Transfer

IBM MQ 佇列管理程式可以傳送、連接用戶端、發出要求控制關閉交談的通知(連線控點)。 佇列管理 程式會傳送這些通知,例如,當佇列管理程式被靜止時。 當 Java 用戶端內的執行緒接收其中一個通知 的同時,用戶端內的另一個執行緒也正要求新的交談,則會發生死鎖。 這是因為這兩個執行緒都需要存 取 **RemoteConnectionSpecification** 物件上的內部 **connectionsLock**。

此問題已透過 APAR IT22127 在 IBM MQ 9.0.0 版 Fix Pack 3 中修正。 必要的話, 修正程式會啟動新的 執行緒,以重新建立連線與其 **RemoteConnectionSpecification** 的關聯,以便可以重複使用連 線。

若要讓修正程式適用於您的應用程式,您需要將下列新原則新增至 Java 安全管理程式所使用的原則檔 中:

permission java.lang.RuntimePermission "modifyThread";

#### **變更部分密碼的預設值**

在此版本中, JRE 會更新為 8.0.5.10 版。 依預設, 這個 JRE 層次會停用其演算法符合 DES40 CBC 或 RC4\_40 的密碼。 例如:

SSL\_KRB5\_EXPORT\_WITH\_DES\_CBC\_40\_SHA

若要重新啟用這些密碼,請更新 java/lib/security/java.security 檔案以從 **jdk.tls.disabledAlgorithms** name:value 配對中移除密碼使用的演算法。

#### **IBM MQ 9.0.0 版 FIX PACK 2 的限制和已知問題**

#### **在回復至 Windows 64 上的舊版 Fix Pack 之後,無法啟動 IBM MQ Explorer**

在 64 位元 Windows 上解除安裝 IBM MO 9.0.0 版 Fix Pack 2,並回復至前一個 Fix Pack 之後,您可能 無法在較舊版的修正套件中使用 **strmqcfg** 來啟動 IBM MQ Explorer。

若要解決此問題,請參閱下列 Technote:<https://www.ibm.com/support/pages/node/297519>

### **IBM MQ 9.0.0 版 FIX PACK 1 的限制和已知問題**

#### **此 Fix Pack 的平台可用性**

修正套件是專為分散式平台而交付。 不會針對 z/OS 平台或 IBM MQ Appliance 交付 Fix Pack。 IBM MQ 9.0.0 版 Fix Pack 1 僅在 AIX、IBM i、Linux 及 Windows 上發行。 不發行 適用於 HP-UX 或 Solaris 的 IBM MQ 9.0.0 版 Fix Pack 1。

### **FDC 錯誤地顯示叢集佇列管理程式的遺漏訂閱**

叢集儲存庫程序包含多項維護檢查。 其中一項檢查是查看叢集配置的本端佇列管理程式視圖中的佇列及 佇列管理程式物件是否存在內部訂閱。 如果發現佇列管理程式記錄在其所屬叢集中沒有訂閱,則會產生 具有探測 RM702021 (遺漏訂閱) 的 FDC。

不過,在建立新的完整儲存庫過程中,當佇列管理程式記錄可以包含本端佇列管理程式尚未察覺的叢集 名稱時,會有一個時間點(因為它尚未成為指名叢集的完整儲存庫,也不是局部儲存庫)。 在此情況 下,所產生的 FDC 會使人誤解,因為本來就不應該存在任何訂閱。

已在 IBM MQ 9.0.2 版及 IBM MQ 9.0.0 版 Fix Pack 1 中交付的 APAR IT14931,會檢查佇列管理程式是 否可以是延遲的完整儲存庫,如果是這樣,則不會產生 FDC。 但系統無法確定佇列管理程式即將變成完 整儲存庫,因此,您也必須進行下列手動檢查:

- 請檢查是否在適當的叢集中共用叢集配置中的叢集接收端通道。
- 請檢查遠端佇列管理程式上叢集接收端通道所使用的名稱清單,其中包含預期的叢集名稱清單。
- 請檢查是否已正確定義手動定義的傳送端通道,以及目的地預期是完整儲存庫。 手動定義的通道 (**CLUSSDR**) 一律預期指向完整儲存庫。 指向局部儲存庫的 **CLUSSDR** 通道是配置錯誤。

### **未針對所有連線中斷異常狀況的案例呼叫 IBM MQ JMS ExceptionListener**

下列問題會影響使用 IBM MQ 9.0 版 JMS 類別的 JMS 應用程式:

- 當將 JMS **ConnectionFactory** 內容 **JmsConstants.ASYNC\_EXCEPTIONS** 設為 JmsConstants.ASYNC\_EXCEPTIONS\_ALL 值時,應用程式的 JMS **ExceptionListener** 不僅應該 針對中斷的連線異常狀況呼叫,也應該針對非同步訊息遞送至 JMS **MessageListener** 期間所引發的 任何異常狀況呼叫。 不過, 未將非連線中斷異常狀況 (例如 MORC GET INHIBITED) 遞送至 **ExceptionListener**。
- •當 JMS 階段作業使用與 JMS 連線不同的 TCP/IP 通訊端時,如果只有 JMS 階段作業使用的通訊端中 斷,則不會呼叫應用程式的 **ExceptionListener**。
- 只有在應用程式使用非同步訊息消費者時,而不是在使用同步訊息消費者,才會針對連線中斷異常狀 況呼叫應用程式的 JMS **ExceptionListener**。

在此修正套件中交付 APAR IT14820,實作下列修正程式:

- 不論應用程式是使用同步或非同步訊息消費者,都會對任何連線中斷異常狀況呼叫應用程式所登錄的 **ExceptionListener**。
- 如果 JMS 階段作業使用的 TCP/IP 通訊端已中斷, 則會呼叫應用程式所登錄的 **ExceptionListener**。
- 當應用程式使用非同步訊息消費者,且應用程式所使用的 JMS **ConnectionFactory** 將 **ASYNC\_EXCEPTIONS** 內容設為值 ASYNC\_EXCEPTIONS\_ALL 時,在訊息遞送期間產生的非連線中斷 異常狀況(例如 MQRC\_GET\_INHIBITED)會遞送至應用程式的 **ExceptionListener**。

### **GSKit 8.0.50.69 版或更新版本變更隱藏檔格式**

在此修正套件中交付的 APAR IT16295,將 GSKit 元件層次更新為 8.0.50.69 版或更新版本。 此更新會 變更在產生 .sth 檔案以隱藏金鑰資料庫密碼時所使用的隱藏檔格式。 舊版 GSKit 層次無法讀取此 GSKit 層次 所產生的隱藏檔。

為了確保相容性,使用此 GSKit 層次所產生隱藏檔的任何應用程式或其他安裝,都應該更新為包含 GSKit 8.0.50.69 版或更新版本的 IBM MQ 版本。

如果您無法更新應用程式或其他安裝,則可以要求與舊版相容的隱藏檔格式。 作法是在使用 -stash 或 -stashpw 選項來產生隱藏檔時,提供 **-v1stash** 參數給 **runmqakm** 或 **runmqckm** 指令。

當使用 iKeyman GUI 時, 您無法產生與舊版 IBM MQ 版本相容的隱藏檔。

### **在 z/OS 上使用 Managed File Transfer 代理程式時的登入問題**

IBM WebSphere MQ File Transfer Edition 產品成為 IBM MQ 的一個元件時, 加入了許多安全加強功能。 這些功能包括限制下列指令,因此僅可由執行代理程式或日誌程式處理程序的使用者發出這些指令:

- **fteStartAgent**
- **fteStopAgent**
- **fteSetAgentTraceLevel**
- **fteShowAgentDetails**
- **fteStartLogger**

### • **fteStopLogger**

### • **fteSetLoggerTraceLevel**

使用 IBM MQ Managed File Transfer on z/OS 時,您可以執行代理程式 作為已開始的工作。 這類工作通 常會以管理使用者身分執行,而此身分可能不具登入專用權。 在此狀況下,您無法以正在執行代理程式 的相同使用者身分登入 z/OS 系統,而這又表示無法針對該代理程式發出下列指令:

- **fteStartAgent**
- **fteStopAgent**
- **fteSetAgentTraceLevel**
- **fteShowAgentDetails**

在此修正套件中提供的 APAR PI52942 新增代理程式內容 **adminGroup**,以與 z/OS 上的 IBM MQ Managed File Transfer 代理程式搭配使用。當此內容設定為現有群組的名稱時,該群組的成員可以對該 代理程式執行先前指令。

### **起始 IBM MQ 9.0.0 版的限制和已知問題**

### **對於繁體中文,IBM MQ Explorer MFT 外掛程式會顯示「主張失敗」錯誤訊息**

對於繁體中文語言環境 zh\_TW,當使用 Managed File Transfer (MFT) 外掛程式來使用「傳送進度」視圖 來監視檔案傳送時,IBM MQ Explorer 會繼續顯示含有下列文字的錯誤訊息:

assertion failed: Column 7 has no label provider.

對第 7 欄(英文是 " Started")的繁體中文標題進行更新,未同時套用至 MFT 外掛程式所使用的控制檔 時,發生了這個錯誤。

此問題已透過 APAR IT28289 在 IBM MQ 9.0.0 版 Fix Pack 8 中修正。

此問題也可以透過套用下列其中一個本端修正程式來解決。

本端修正方法一:

1. 暫時在不同的語言和語言環境中開啟 IBM MQ Explorer。

作法之一是配置 Java 系統內容 **user.language** 和 **user.region**。 若要對「IBM MQ 探險家」執 行此動作,您可以在 IBM MQ 安裝的 /bin 目錄中開啟 MQExplorer.ini 檔案,然後將這些項目新 增至檔案尾端的下列行後面:

-vmargs

例如,若要以「美國英語」開啟「IBM MO 探險家」,請將下列行新增至 MOExplorer.ini 檔案:

```
-Duser.language=en
-Duser.region=US
```
檔案的結尾現在看起來類似下列範例:

-vmargs  $-Xmx512M$ -Duser.language=en -Duser.region=US

儲存並關閉檔案。

- 2. 在新的語言環境中:
	- a. 開啟 IBM MQ Explorer。
	- b. 連接至 MFT 配置。
	- c. 開啟在 MFT 配置下列出的「傳送日誌」頁面。

d. 確定同時也顯示「現行傳送進度」視圖。 依預設,它直接位於「傳送日誌內容」視圖下方。

3. 關閉 IBM MQ Explorer,然後在 zh\_TW 語言環境中重新開啟它。 如果您的系統語言環境是 zh\_TW , 請從 MQExplorer.ini 檔中移除特定的 **user.language** 和 **user.region** 系統內容。

本端修正方法二:

- 1. 關閉 IBM MQ Explorer。
- 2. 從「IBM MQ 探險家」工作區開啟 dialog\_settings.xml 檔案。 此檔案位於下列類似目錄中:

```
[在 Linux 上]
/home/user1/IBM/WebSphereMQ/workspace-Installation1/.metadata/.plugins/
com.ibm.wmqfte.explorer
[在 Windows 上]
C:\Users\Administrator\IBM\WebSphereMQ\workspace-
Installation1\.metadata\.plugins\com.ibm.wmqfte.explorer\
```
3. 將 XML 項目 " COLUMNS" 下所列出的任何其中一個項目刪除,讓該清單包含 7 個項目,而不是原始 的 8 個項目。

```
<section name="TRANSFER_PROGRESS_VIEW_SETTINGS">
     <item value="zh" key="LOCALE"/>
         <list key="COLUMNS">
             <!-- Delete any one of the items here -->
         </list>
```
例如. 刪除 "COLUMNS" 清單中的第一個項目:

<item value=""/>

4. 儲存並關閉檔案。

5. 重新啟動 IBM MQ Explorer。

### **如果已啟用 MQCSP 鑑別模式,則 IBM MQ Explorer Managed File Transfer 外掛程式不處理超過 12 個字 元的密碼**

如果您使用 IBM MQ Explorer Managed File Transfer 外掛程式, 或 Managed File Transfer 代理程式是使 用 CLIENT 傳輸連接佇列管理程式並指定密碼,則當指定的密碼長度超過 12 個字元時,代理程式不會向 佇列管理程式進行鑑別。 這是因為程式碼不使用 MQCSP 鑑別,而是使用「相容模式」來進行鑑別,這 會將密碼限制為長度 12 個字元。

在 IBM MQ 9.0.0 版 Fix Pack 2 中交付的 APAR IT17772 會更新程式碼,可讓您停用預設的相容模式, 並啟用 MQCSP 鑑別模式。 可以採用下列其中一種方法來執行此作業:

- 在 IBM MQ Explorer 中:
	- 選取您要連接的佇列管理程式。
	- 按一下滑鼠右鍵,然後選取**連線詳細資料** > **內容**。
	- 按一下**使用者 ID** 標籤。
	- 確定已選取**啟用使用者識別**,並清除**使用者識別相容模式**勾選框。
- 對於 MFT 代理程式:
	- 將參數 **useMQCSPAuthentication** 新增至相關使用者的 MFTCredentials.xml 檔案。 將參數 設為 true。 如果參數不在其中,則依預設設為 false,並使用相容模式對佇列管理程式鑑別使用 者。

以下範例項目顯示如何在 MFTCredentials.xml 檔案中設定 **useMQCSPAuthentication** 參數:

```
&#09; <tns:qmgr name="CoordQueueMgr" user="ernest"
mqUserId="ernest" mqPassword="AveryL0ngPassw0rd2135"
useMQCSPAuthentication="true"/>
```
此修正程式在 IBM MQ 9.0.3 版及 IBM MQ 9.0.0 版 Fix Pack 2 中實作。

### **執行不含參數的「檔案傳送」fteCleanAgent 指令,相當於 -all**

在僅指定代理程式名稱而不指定引數的情況下執行 **fteCleanAgent** 指令時,行為相當於 fteCleanAgent *agent\_name* -all。 因此,在執行指令的代理程式上,會清除下列所有定義:

- 進行中及擱置傳送
- 資源監視器定義
- 排定的傳送定義

例如,下列兩個指令會導致相同的行為:

fteCleanAgent agent100 fteCleanAgent -all agent100

在 IBM MQ 9.0.0 版 Fix Pack 2 中交付的 APAR IT15522,已更新 **fteCleanAgent** 指令,讓使用者必 須透過將適當的參數傳遞至指令並提供代理程式名稱,來指定要清除的 Managed File Transfer 狀態。 此 APAR 也會新增一個新內容,以在必要時將 **fteCleanAgent** 回復為其原始行為。 此內容稱為 **failCleanAgentWithNoArguments**,並在 command.properties 檔案中設定。 依預設, **failCleanAgentWithNoArguments** 的值為 true, 如果只指定了代理程式名稱參數, 則 **fteCleanAgent** 指令不會執行。

此修正程式在 IBM MQ 9.0.3 版及 IBM MQ 9.0.0 版 Fix Pack 2 中實作。

### **在早期的 IBM MQ 9.0 版中不會隨附 .NET 用戶端原則檔**

IBM MQ 9.0.3 版及更早版本,或 IBM MQ 9.0.0 版 Fix Pack 1 及更早版本,皆未隨附 IBM MQ .NET 用戶 端的原則檔。 如果應用程式是使用 IBM MQ 9.0 之前的版本來編譯,且必須針對其中一個受影響的 9.0 版來執行它,請將 NonPrimaryRedirect.config 檔的內容(位於 &MQ\_INSTALL\_PATH&\Tools\dotnet\samples\cs\base)複製到應用程式的 app.config 檔, 或使用受影響的 9.0 版來重新編譯應用程式。

APAR IV98407 已修正此問題。 此修正程式在 IBM MQ 9.0.4 版及 IBM MQ 9.0.0 版 Fix Pack 2 中實作。

### **在 JMS 訊息接聽器上定義的相關性 ID 選取器未傳遞至佇列管理程式**

在已登錄 JMS **MessageListener** 的 **MessageConsumer** 或 **JMSConsumer** 物件上定義的相關性 ID 訊 息選取元不會傳遞至佇列管理程式。 這會導致將目的地上的所有訊息 傳送至接聽器,而不是只傳送至與 選取元相符的佇列管理程式。

此問題已透過 APAR IT16106 修正。 此修正程式在 IBM MQ 9.0.3 版及 IBM MQ 9.0.0 版 Fix Pack 2 中 實作。

### **JMS 應用程式傳回空值,並觸發「接收作業因非同步階段作業啟動而岔斷」訊息**

如果應用程式執行下列動作:

- 1. 在 JMS 階段作業上建立非同步消費者,
- 2. 將 **MessageListener** 與該消費者相關聯,
- 3. 使用建立原始非同步消費者的相同階段作業,在該 **MessageListener** 的 **onMessage** 方法中建立 同步消費者,

則該同步消費者上的任何後續接收都會傳回空值而非訊息,並將訊息輸出至主控台: Receive interrupted by async Session start。

在執行非同步訊息遞送時,JMS 規格不允許使用同步方法的階段作業。 想要同時使用同步方法和非同步 遞送時,JMS 應用程式必須建立個別的階段作業。

使用 APAR IT13758 時,主控台的訊息輸出已變更為提供 此說明與解決方案。 此變更在 IBM MQ 9.0.1 版及 IBM MQ 9.0.0 版 Fix Pack 1 中實作。

### **使用 SUITEB SSL FIPS 與 AMQP 接聽器時的 JRE 空值指標**

使用 IBM MQ AMQP 接聽器來鑑別使用 SUITEB 相容憑證的 AMQP 用戶端, 以及在佇列管理程式上設定 SSLFIPS(YES) 的密碼組合時,接聽器可能非預期地異常終止,並出現來自 Java 執行時期環境 **com.ibm.crypto.fips.provider.GCTR** 類別的空值指標異常狀況。

APAR IV83436 已在 Java 執行時期環境修正此問題。

### **在 Linux 系統上必須移除 java/lib64/Makefile 中的 -mt 旗標**

當您編譯 64 位元 IBM MQ Java 類別的 XA switch load 程式庫時,可能會發生下列錯誤:

gcc: error: unrecognized command line option '-mt'

如果您收到此錯誤,請從下列檔案中移除 '-mt' 旗標:

*ibm\_mq\_root*/java/lib64/jdbc/Makefile

此旗標是設定在下列行中:

LINK OPTIONS = -eMOStart -m64 -mt -mcmodel=medium \${MOLIBPATH} \${MOLIBS}

### **在與 Oracle 資料庫搭配使用時,IBM MQ Managed File Transfer Java EE 資料庫日誌程式會在 WebSphere Application Server Community Edition 2.1 版中產生警告訊息**

此問題會影響資料庫日誌程式的所有使用者持續對 Oracle 資料庫,將資訊以 XML 日誌訊息 發佈至協調 佇列管理程式上的 SYSTEM.FTE 主題。

如果針對 Oracle 資料庫中所建立表格定義的任何直欄都是 **CLOB** 類型(例如 **NCLOB**),則使用 Java Persistence Architecture (JPA) 定義來代表該表格的 Java 類別,應該在代表 **CLOB** 類型直欄的類別成員 變數中加註 @Lob。 如果沒有, 則會假設直欄類型為 VARCHAR 類型。

在產品的舊版中,此註釋未含括在 IBM MQ Managed File Transfer 元件所提供的 Java 類別中。 因此, 當 JPA 實作嘗試比對代表資料庫表格中某一直欄的成員欄位與表格實際中的實際直欄時, 就會偵測到差 異並產生警告報告。

此問題已在 IBM MQ 9.0.0 版中修正, 但受限於下列持續限制:

- 表格 **FTELOG.TRANSFER\_EVENT** 中具有名稱 **SOURCE\_BRIDGE\_URL** 及 **DESTINATION\_BRIDGE\_URL** 的直欄應該定義為直欄長度 2083。
- 如果這些直欄的長度定義為 1024, 則在套用此修正套件之後, 將資料庫日誌程式連接至 Db2 資料庫 的 IBM MQ Managed File Transfer 元件的使用者,可能必須手動更新這些直欄長度。 如果寫入的資料 超過 1024 個位元組, 則資料會被截斷, 而 Db2 不會發出警告。

### **在 Windows 上,使用者可能無法針對安裝說明使用 GB18030 字元**

在安裝 Windows 的伺服器期間,您可以指定**安裝說明**。 如果您嘗試使用某些 GB18030 字元,則它們可 能不會出現在輸入欄位上,而且不會正確顯示在「摘要」 頁面上。

### **IBM MQ 授權:無法判定 System z 上 Linux 的系統配送**

在缺少 **lsb\_release** 指令的 Linux 系統上,執行 **mqlicense.sh** 指令時可能會看到下列訊息:

WARNING: Unable to determine distribution and release for this system. Check that it is supported before continuing with installation.

如果您收到此訊息,請檢查系統是否符合<https://www.ibm.com/support/pages/node/597469> 的需 求,然後繼續進行安裝。

### **Continuous Delivery 發行版的限制及已知問題**

### **IBM MQ 9.0.5 版的限制和已知問題**

### **對於 Product Insights 支援的變更**

在 IBM MQ 9.0.5 中,在 qm.ini 中 Product Insights 配置段落的名稱會從 **BluemixRegistration** 變 更為 **ReportingService**。 在變更段落名稱或從 qm.ini 移除段落之前,不會啟動以舊段落名稱配置 的佇列管理程式。

### **當佇列管理程式在進行新的連線嘗試時停止,Java 用戶端會當掉**

此問題會影響使用下列 IBM MQ 功能的應用程式:

- JMS 類別
- Java 類別
- JCA 資源配接器
- OSGi 軟體組
- Managed File Transfer

IBM MQ 佇列管理程式可以傳送、連接用戶端、發出要求控制關閉交談的通知(連線控點)。 佇列管理 程式會傳送這些通知,例如,當佇列管理程式被靜止時。 當 Java 用戶端內的執行緒接收其中一個通知 的同時,用戶端內的另一個執行緒也正要求新的交談,則會發生死鎖。 這是因為這兩個執行緒都需要存 取 **RemoteConnectionSpecification** 物件上的內部 **connectionsLock**。

此問題已透過 APAR IT22127 在 IBM MQ 9.0.5 版及 IBM MQ 9.0.0 版 Fix Pack 3 中修正。 必要的話, 修正程式會啟動新的執行緒來重新建立連線與其 **RemoteConnectionSpecification** 的關聯,以便 可以重複使用連線。

若要讓修正程式適用於您的應用程式,您需要將下列新原則新增至 Java 安全管理程式所使用的原則檔 中:

permission java.lang.RuntimePermission "modifyThread";

#### **變更部分密碼的預設值**

在此版本中, JRE 會更新為 8.0.5.10 版。 依預設, 這個 JRE 層次會停用其演算法符合 DES40 CBC 或 RC4\_40 的密碼。

例如:

SSL\_KRB5\_EXPORT\_WITH\_DES\_CBC\_40\_SHA

若要重新啟用這些密碼,請更新 java/lib/security/java.security 檔案以從 **jdk.tls.disabledAlgorithms** name:value 配對中移除密碼使用的演算法。

### **RDQM 解除安裝程序期間產生大量警告訊息和 FDC**

如果在解除安裝 MQSeries rpms 時(例如,在升級期間),有抄寫的資料佇列管理程式存在,則在解除 安裝期間,會從程式名稱 **amqiclen** 產生具有探測 ID XC721050 的 FDC。

這些可以安全地予以忽略。

解除安裝 drbd-utils rpm 時,會顯示下列警告:

warning: /etc/drbd.d/global\_common.conf saved as /etc/drbd.d/global\_common.conf.rpmsave

此警告可以安全地予以忽略。

#### **更新已安裝 RDVQM 的 RHEL 系統時發生錯誤訊息**

如果在已安裝 RDQM 的 RHEL 系統上執行 "yum update", 則會收到關於 libqb 套件的錯誤。 若要避免 此情況,請編輯 /etc/yum.conf 檔案並新增下列行:

exclude=libqb\*

#### **IBM MQ 9.0.4 版的限制和已知問題**

沒有需要您注意的新限制或已知問題。

#### **IBM MQ 9.0.3 版的限制和已知問題**

#### **IBM MQ Advanced for z/OS VUE 連接至 IBM Cloud 上的 IBM Blockchain 服務時所需的 PTF**

IBM MQ 9.0.3 版採用適用於 IBM MQ Advanced for z/OS Value Unit Edition 的新「連接器套件」元件。 此套件提供下列連線功能:

- IBM MQ for z/OS 與 IBM Cloud 上的 IBM Product Insights 服務之間的連線功能
- IBM MQ for z/OS 與 IBM Cloud 上的 IBM Blockchain 服務之間的連線功能

• 在 z/OS 上執行的 MFT 代理程式與在遠端 z/OS 系統上執行的 IBM MQ 之間的連線功能

若要啟用與 IBM Cloud 上的 IBM Blockchain 服務之間的連線功能,您需要安裝 APAR PI81206 的 PTF。如果您不這樣做,則嘗試執行 IBM MQ Blockchain Bridge 時會顯示下列錯誤文字:

The MQ to BlockChain bridge requires an enablement APAR to run. Consult IBM Documentation for further details.

#### **IBM MQ 9.0.2 版的限制和已知問題**

### **JRE 安全漏洞**

IBM MQ 9.0.2 版所使用的 IBM Runtime Environment Java 第 8 版中有許多漏洞。 在這裡可以找到進一 步的詳細資料,包括 CVSS 評分和臨時修正程式詳細資料:[https://www.ibm.com/support/pages/node/](https://www.ibm.com/support/pages/node/294233) [294233](https://www.ibm.com/support/pages/node/294233)

此問題已在 IBM MQ 9.0.3 版內含的 JRE 中修正。

#### **FDC 錯誤地顯示叢集佇列管理程式的遺漏訂閱**

叢集儲存庫程序包含多項維護檢查。 其中一項檢查是查看叢集配置的本端佇列管理程式視圖中的佇列及 佇列管理程式物件是否存在內部訂閱。 如果發現佇列管理程式記錄在其所屬叢集中沒有訂閱,則會產生 具有探測 RM702021 (遺漏訂閱) 的 FDC。

不過,在建立新的完整儲存庫過程中,當佇列管理程式記錄可以包含本端佇列管理程式尚未察覺的叢集 名稱時,會有一個時間點(因為它尚未成為指名叢集的完整儲存庫,也不是局部儲存庫)。 在此情況 下,所產生的 FDC 會使人誤解,因為本來就不應該存在任何訂閱。

已在 IBM MQ 9.0.2 版及 IBM MQ 9.0.0 版 Fix Pack 1 中交付的 APAR IT14931,會檢查佇列管理程式是 否可以是延遲的完整儲存庫,如果是這樣,則不會產生 FDC。 但系統無法確定佇列管理程式即將變成完 整儲存庫,因此,您也必須進行下列手動檢查:

- 請檢查是否在適當的叢集中共用叢集配置中的叢集接收端通道。
- 請檢查遠端佇列管理程式上叢集接收端通道所使用的名稱清單,其中包含預期的叢集名稱清單。
- 請檢查是否已正確定義手動定義的傳送端通道,以及目的地預期是完整儲存庫。 手動定義的通道 (**CLUSSDR**) 一律預期指向完整儲存庫。 指向局部儲存庫的 **CLUSSDR** 通道是配置錯誤。

#### **如果憑證金鑰儲存庫包含有前導零序號的憑證,則可能不會開啟憑證金鑰儲存庫**

如果您使用的不是 IBM MQ 9.0.2 版所提供的 JRE,請注意,若是 IBM MQ 所支援最新發行的 JRE 維護 層次(包括 Oracle 及其他 IBM 產品所提供的 JRE 維護層次), 已知問題是當憑證金鑰儲存庫包含編碼 中有前導零序號的憑證時,則無法開啟憑證金鑰儲存庫。 這可能會影響產品及應用程式功能。

您可以在這裡找到進一步的詳細資料:<https://www.ibm.com/support/pages/node/294121>

### **IBM MQ 9.0 Managed File Transfer 代理程式依預設會以位元組訊息格式 (MQFMT\_NONE) 發佈 XML 狀態 訊息**

APAR IT15971(在 IBM MQ 9.0.2 及 IBM MQ 9.0.0 Fix Pack 2 中提供)會新增內容 **messagePublicationFormat**。 此內容控制發佈至 **SYSTEM.FTE** 主題的訊息格式。 MFT 代理程式的 預設行為不是要進行變更,因此,訊息依預設應該會視主題而定,以 mixed 格式(即 MQFMT\_NONE 和 MQFMT\_STRING 格式)發佈。 不過, 在 APAR IT15971 下, 當指定 messagePublicationFormat=mixed 時,效果與指定 messagePublicationFormat=MQFMT\_NONE 相同。

此問題已透過 APAR IT19721 在 IBM MQ 9.0.3 版中修正。

### **IBM MQ 9.0.1 版的限制和已知問題**

#### **JRE 安全漏洞**

IBM MQ 9.0.1 版所使用的 IBM Runtime Environment Java 第 8 版中有許多漏洞。 在這裡可以找到進一 步的詳細資料,包括 CVSS 評分和臨時修正程式詳細資料:[https://www.ibm.com/support/pages/node/](https://www.ibm.com/support/pages/node/294233) [294233](https://www.ibm.com/support/pages/node/294233)

此問題已在 IBM MQ 9.0.3 版內含的 JRE 中修正。

### **未針對所有連線中斷異常狀況的案例呼叫 IBM MQ JMS ExceptionListener**

下列問題會影響使用 IBM MQ 9.0 版 JMS 類別的 JMS 應用程式:

- 當將 JMS **ConnectionFactory** 內容 **JmsConstants.ASYNC\_EXCEPTIONS** 設為 JmsConstants.ASYNC\_EXCEPTIONS\_ALL 值時,應用程式的 JMS **ExceptionListener** 不僅應該 針對中斷的連線異常狀況呼叫,也應該針對非同步訊息遞送至 JMS **MessageListener** 期間所引發的 任何異常狀況呼叫。 不過,未將非連線中斷異常狀況(例如 MQRC\_GET\_INHIBITED)遞送至 **ExceptionListener**。
- •當 JMS 階段作業使用與 JMS 連線不同的 TCP/IP 通訊端時,如果只有 JMS 階段作業使用的通訊端中 斷,則不會呼叫應用程式的 **ExceptionListener**。
- 只有在應用程式使用非同步訊息消費者時,而不是在使用同步訊息消費者,才會針對連線中斷異常狀 況呼叫應用程式的 JMS **ExceptionListener**。

在 IBM MQ 9.0.0 版 Fix Pack 1 中交付的 APAR IT14820,實作下列修正程式:

- 不論應用程式是使用同步或非同步訊息消費者,都會對任何連線中斷異常狀況呼叫應用程式所登錄的 **ExceptionListener**。
- 如果 JMS 階段作業使用的 TCP/IP 通訊端已中斷,則會呼叫應用程式所登錄的 **ExceptionListener**。
- 當應用程式使用非同步訊息消費者,且應用程式所使用的 JMS **ConnectionFactory** 將 ASYNC\_EXCEPTIONS 內容設為值 ASYNC\_EXCEPTIONS\_ALL 時, 在訊息遞送期間產生的非連線中斷 異常狀況 (例如 **MQRC\_GET\_INHIBITED**)會遞送至應用程式的 **ExceptionListener**。

### **GSKit 8.0.50.69 版或更新版本變更隱藏檔格式**

在 IBM MQ 9.0.0 版 Fix Pack 1 中交付的 APAR IT16295,將 GSKit 元件層次更新為 8.0.50.69 或更新層 次。 此更新會變更在產生 .sth 檔案以隱藏金鑰資料庫密碼時所使用的隱藏檔格式。 舊版 GSKit 層次無 法讀取此 GSKit 層次 所產生的隱藏檔。

為了確保相容性,使用此 GSKit 層次所產生隱藏檔的任何應用程式或其他安裝,都應該更新為包含 GSKit 8.0.50.69 版或更新版本的 IBM MQ 版本。

如果您無法更新應用程式或其他安裝,則可以要求與舊版 IBM MQ 相容的隱藏檔格式。 作法是在使用 **-stash** 或 **-stashpw** 選項來產生隱藏檔時,提供 **-v1stash** 參數給 **runmqakm** 或 **runmqckm** 指令。

當使用 iKeyman GUI 時, 您無法產生與舊版相容的隱藏檔。

### **在 z/OS 上使用 Managed File Transfer 代理程式時的登入問題**

IBM WebSphere MQ File Transfer Edition 產品成為 IBM MQ 的一個元件時, 加入了許多安全加強功能。 這些功能包括限制下列指令,因此僅可由執行代理程式或日誌程式處理程序的使用者發出這些指令:

- **fteStartAgent**
- **fteStopAgent**
- **fteSetAgentTraceLevel**
- **fteShowAgentDetails**
- **fteStartLogger**
- **fteStopLogger**
- **fteSetLoggerTraceLevel**

使用 IBM MQ Managed File Transfer on z/OS 時,您可以執行代理程式 作為已開始的工作。 這類工作通 常會以管理使用者身分執行,而此身分可能不具登入專用權。 在此狀況下,您無法以正在執行代理程式 的相同使用者身分登入 z/OS 系統,而這又表示無法針對該代理程式發出下列指令:

- **fteStartAgent**
- **fteStopAgent**
- **fteSetAgentTraceLevel**
- **fteShowAgentDetails**

在 IBM MQ 9.0.0 Fix Pack 1 中提供的 APAR PI52942 新增代理程式內容 **adminGroup**,以與 z/OS 上的 IBM MQ Managed File Transfer 代理程式搭配使用。 將此內容設為 現有群組的名稱時, 該群組的成員可 對該代理程式執行先前的指令。

### **strmqweb(Web 主控台)在某些 Ubuntu 系統上無法運作**

您在 Ubuntu 上執行 **strmqweb** 指令來啟動 Web 主控台之後,可能會發現您可以登入並查看執行中的佇 列管理程式,但當您嘗試與佇列管理程式互動時,就會出現錯誤。

此問題似乎只會影響預設 shell 為 Dash 的 Ubuntu 系統。

暫行解決方法是執行指令 **endmqweb** 來停止 Web 伺服器,然後執行 **bash strmqweb** 指令來重新啟動 它。 此動作能確保 Script 在 Bash 的狀態下執行。

# **著作權、注意事項及商標**

### 著作權與商標資訊

本資訊係針對 IBM 在美國所提供之產品與服務所開發。

而在其他國家中,IBM 不見得有提供本資訊中所提的各項產品、服務或功能。 如需瞭解在您 的地區目前有 哪些產品或服務的相關資訊,請與當地的 IBM 業務代表聯絡。 本文件在提及 IBM 產品、程式或服務時,不 表示或默示只能使用 IBM 產品、程式或服務。只要未侵犯 IBM 的智慧財產權,任何功能相當的產品、程式 或服務都可以取代 IBM 的產品、程式或服 務。 不過, 任何非 IBM 之產品、程式或服務, 使用者必須自行負 責作業之評估和驗證責任。

IBM 對於本資訊的內容擁有專利或專利申請案。 提供本資訊不代表提供這些專利的授權。 您可以書面提出 授權查詢, 來函請寄到:

IBM Director of Licensing IBM Corporation North Castle Drive Armonk, NY 10504-1785 U.S.A.

如果是有關雙位元組 (DBCS) 資訊的授權查詢,請洽詢所在國家/地區的 IBM 智慧財產部門,或書面提出授權 查詢, 來函請寄到:

Intellectual Property Licensing Legal and Intellectual Property Law IBM Japan, Ltd. 19-21, Nihonbashi-Hakozakicho, Chuo-ku Tokyo 103-8510, Japan

下列段落若與該國之法律條款抵觸,即視為不適用:

International Business Machines Corporation 只依「現況」提供本出版品,不提供任何 明示或默示之保 證,其中包括但不限於未涉侵權、可售性或特定目的之適用性的隱含保證。 有些地區在特定交易上,不允許 排除明示或暗示的保證,因此,這項聲明不一定適合您。

本資訊中可能會有技術上或排版印刷上的訛誤。 因此,IBM 會定期修訂本資訊;並將修訂後 的內容納入新 版中。 IBM 隨時會修改及/或變更本資訊中所說明的產品及/或程式, 恕不另行 通知。

本資訊中任何對非 IBM 網站的敘述僅供參考,IBM 對該網站並不提供任何保證。 該等網站上的資料,並非 本 IBM 產品所用資料的一部分,如因使用該等網站而造成損害,其責任由 貴客戶自行負責。

IBM 得以各種 IBM 認為適當的方式使用或散布貴客戶提供的任何資訊,而無需對貴客 戶負責。

如果本程式的獲授權人為了 (i) 在個別建立的程式和其他程式(包括本程式)之間交換資訊,以及 (ii) 相互使 用所交換的資訊,因而需要相關的資訊,請洽詢:

IBM Corporation J46A/G4 555 Bailey Avenue San Jose, CA 95141-1003 USA

在適當條款與條件之下,包括某些情況下(支付費用),或可使用此類資訊。

IBM 基於雙方之 IBM 客戶合約、IBM 國際程式授權合約或任何同等合約之條款,提供本資 訊所描述的授權 程式與其所有適用的授權資料。

本文件所提及之非 IBM 產品資訊,取自產品的供應商,或其發佈的聲明或其他公開管道。 IBM 並未測試這 些產品,而且無法確定與非 IBM 產品相關的效能、相容性或其他任何所宣 稱功能是否正確。 有關非 IBM 產 品的性能問題應直接洽詢該產品供應商。 本資訊包含日常 企業運作所使用的資料和報告範例。 為了要使它 們儘可能完整,範例包括個人、公司、品牌和產品的名稱。所有這些名稱都是虛構的,如有任何類似實際 企業所用的名稱及地址之處,純屬巧合。

### 著作權授權

本資訊含有原始語言之範例應用程式,用以說明各作業平台中之程式設計技術。 貴客戶可 以為了研發、使 用、銷售或散布符合範例應用程式所適用的作業平台之應用程式介面的應用 程式,以任何形式複製、修改及 散布這些範例程式,不必向 IBM 付費。 這些範例並未在所 有情況下完整測試。 因此,IBM 不保證或默示這 些程式的可靠性、可用性或功能。 貴客戶 可以為了開發、使用、銷售或散布應用程式,免費利用任何形式 來複製、修改和散布這些程式範例,不過,這些應用程式必須符合 IBM 的應用程式設計介面。

下列詞彙是 International Business Machines Corporation 在美國及/或其他國家或地區的商標: AIX, IBM, WebSphere, z/OS

Windows 是 Microsoft 公司在美國及/或其他國家/地區的商標。

Java 和所有以 Java 為基礎的商標及標誌是 Oracle 及/或其子公司的商標或註冊商標。

UNIX 是 The Open Group 在美國及其他國家或地區的註冊商標。

Linux 是 Linus Torvalds 在美國及/或其他國家/地區的商標。

其他公司、產品或服務名稱,可能為第三者之商標或服務標誌。

如需相關資訊,請參閱<https://www.ibm.com/legal/copytrade>。